# Web Development

BSc Applied Computing / Forensics / Entertainment Systems/ IOT

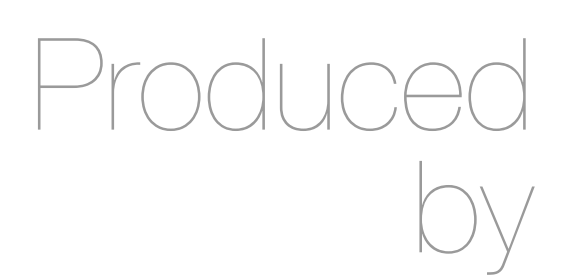

Eamonn de Leastar (edeleastar@wit.ie) Dr. Brenda Mullally (bmullally@wit.ie)

Department of Computing, Maths & Physics Waterford Institute of Technology http://www.wit.ie http://elearning.wit.ie

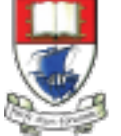

Waterford Institute of Technology INSTITIÚID TEICNEOLAÍOCHTA PHORT LÁIRGE

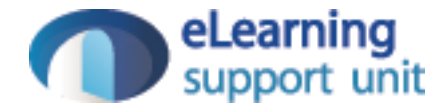

# Agenda

- The Module
- The Internet
- The Web
- The Labs

### Agenda

- The Module
- The Internet
- The Web
- The Labs

# Web Development

- Tuition Team:
	- Eamonn de Leastar (edeleastar@tssg.org)
	- Dr. Brenda Mullally (bmullally@wit.ie)
- 12 Week Module
	- 2 Lecture
	- +1 x 2 hour supervised lab
	- 100% Continuous assessment
	- 2 Assignments during term.

### Recommended Text

- Head First HTML and CSS, 2nd Edition. By Freeman, Elisabeth and Eric Freeman. 2012. Head First HTML with CSS & XHTML . O'Reilly & Associates. 658 p. ISBN 978-0-596-15990-0
- £17 on amazon (new)

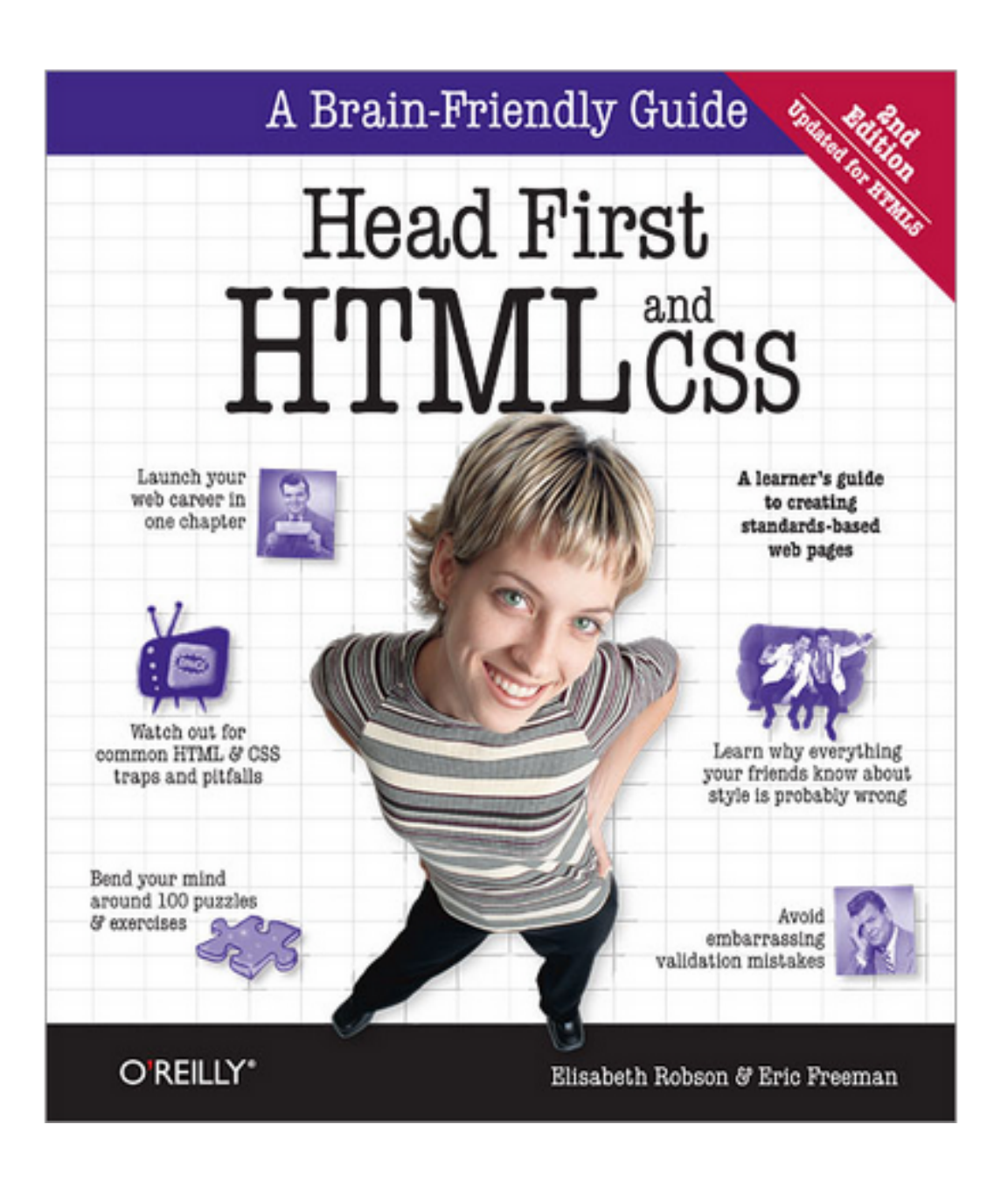

#### **Head First Programming** By David Griffiths, Paul Barry

Programming **FEED** 

**Head First** 

November 2009 Print: \$49.99 Ebook: \$39.99 Bundle: \$54.99

If you have little or no programming experience started with the core concepts of writing computer programs -functions, and objects --... Read more.

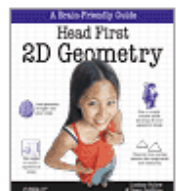

#### **Head First 2D Geometry**

By Lindsey Fallow, Dawn Griffiths November 2009 Print: \$19.99 Ebook: \$15.99 Bundle: \$21.99

Having trouble with geometry? Do Pi, the Pytha calculations just make your head spin? Relax. With Head First 2I everything from triangles, quads, and... Read more.

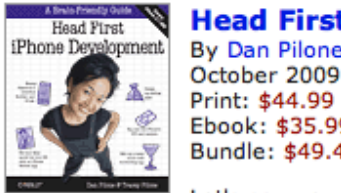

**Head First iPhone Development** By Dan Pilone, Tracey Pilone October 2009

Ebook: \$35.99 Bundle: \$49.49 Let's say you have an idea for a killer iPhone a Head First iPhone Development will help you get your first applic Read more.

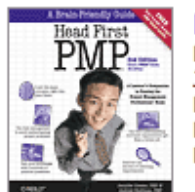

**Head First PMP, Second Edition** By Jennifer Greene, Andrew Stellman **July 2009** Print: \$69.99 Ebook: \$55.99 Bundle: \$76.99

Learn the latest principles and certification obje Fourth Edition, in a unique and inspiring way with Head First PMF book helps... Read more.

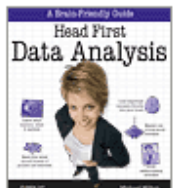

#### **Head First Data Analysis**

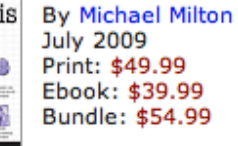

How can you learn to manage and analyze all k First Data Analysis, where you'll learn how to collect and organiz more.

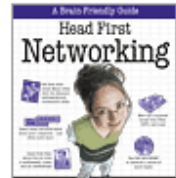

**Head First Networking** By Al Anderson, Ryan Benedetti May 2009 Print: \$54.99 Ebook: \$43.99 Bundle: \$60.49

Frustrated with networking books so chock full of acronyms that your brain goes into sleep mode? Head First Networking's unique, visually rich format provides a task-

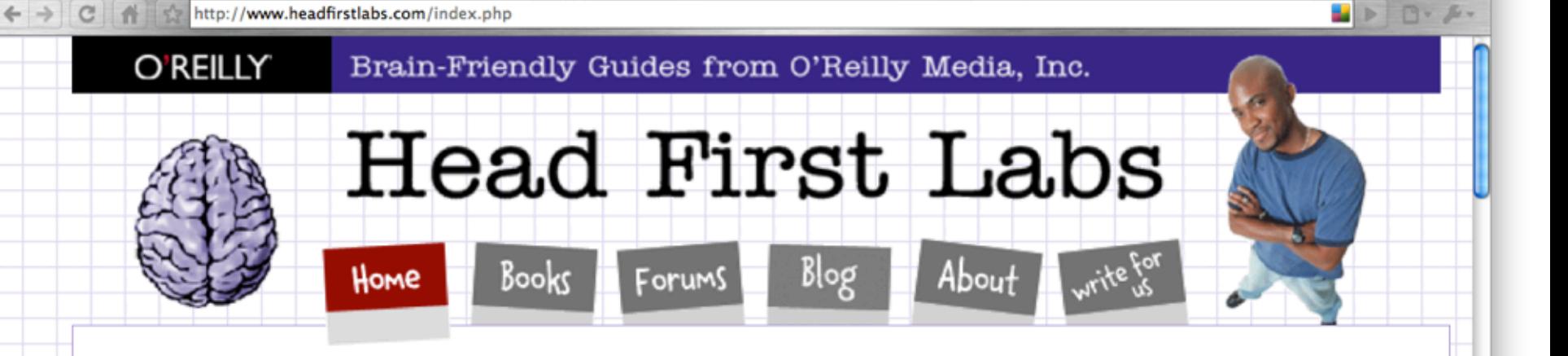

#### New Year, Lots of New Books (and an iPhone app)!

Are you sitting down? Hopefully you are, because we've got a lot to discuss here. Since the last time we posted, we've released four more new books, and an iPhone app to boot. Speaking of iPhone apps, let's start with one of the more recent books we just published...

#### **Head First iPhone Development**

Head First Labs from O'Reilly X

In true Head First fashion, you'll be building an app right out of the gate in the first chapter of Head First iPhone Development. Obviously, if you want to build iPhone apps, you want to sell them in the app store, so the book is geared towards getting you creating apps quickly, and also focuses on designing top-notch apps and how to navigate the app submission process. Back in November, co-author Dan Pilone taught a great workshop, Build, Compile, and Run Your iPhone App in 2 days, which covered a lot of the material in the book, namely, getting a developer who knows how to code in an Object Oriented environment coding on a Mac in Objective-C. And Tracey Pilone (co-pilot of the most prolific Head First writing couple since Kathy and Bert!) also recently posted over on the O'Reilly Community blog about her experience as a Head First author, which is a great read for any aspiring Head First authors. (You can follow them both on Twitter as @danpilone and @tracevpilone.)

#### **Head First Programming**

Completely new to programming? Based on experience with Head First's successful books on programming languages, design patterns, and technologies, learners have long been clamoring for a general Head First introduction to programming for the absolute beginner. In November, Paul Barry and Head First veteran David Griffiths teamed up to finally fill that need with Head First Programming. Of course, this being Head First, you can forget "Hello, World!" and pages upon pages of dull, dry, boring text you'll never apply to real-world problems. By the time you've worked through the first few chapters of this book, you'll have written a numeric quessing game and interfaced with Twitter's API. And by the end of the book, you'll have a completely functional and attractive graphical desktop application! Though the authors use the dynamic and versatile Python language to apply and reinforce the general programming concepts illustrated in concrete examples and exercises, you'll be able to apply this knowledge to whatever language or software project you need or want to learn.

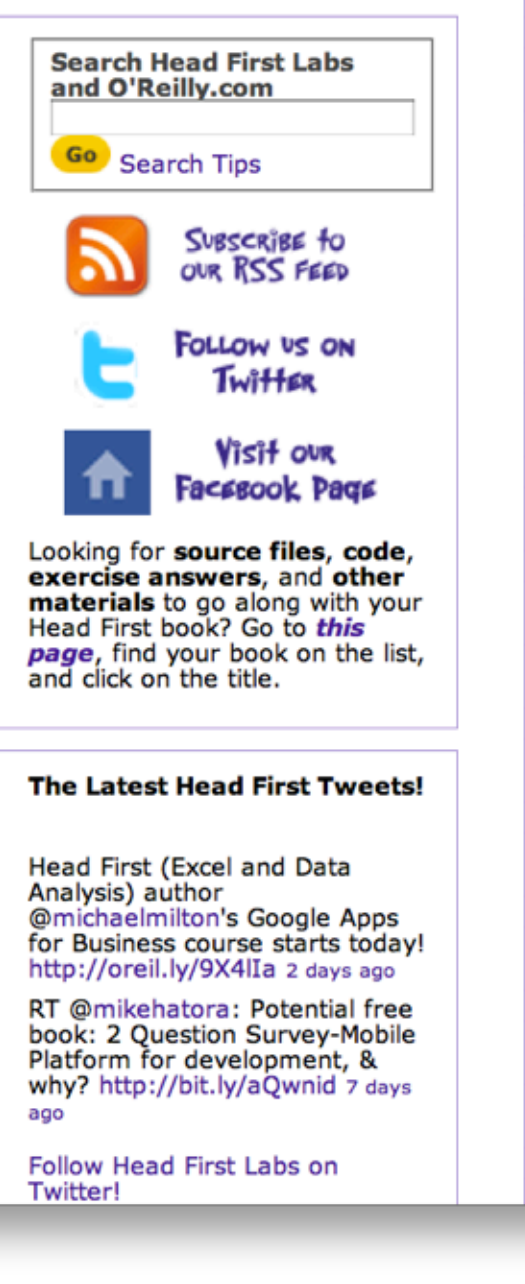

#### html powers the web The Web<br><del>Video</del> killed the radio star

Want to get an idea out there? Sell something? Just need a creative outlet? Turn to the Web-we don't need to tell you it has become the universal form of communication. Even better, it's a form of communication YOU can participate in.

But if you really want to use the Web effectively, you've got to know a few things about HTML—not to mention, a few things about how the Web works too. Let's take a look from 30,000 feet:

speech browsers and screen magnifiers for

the visually impaired.

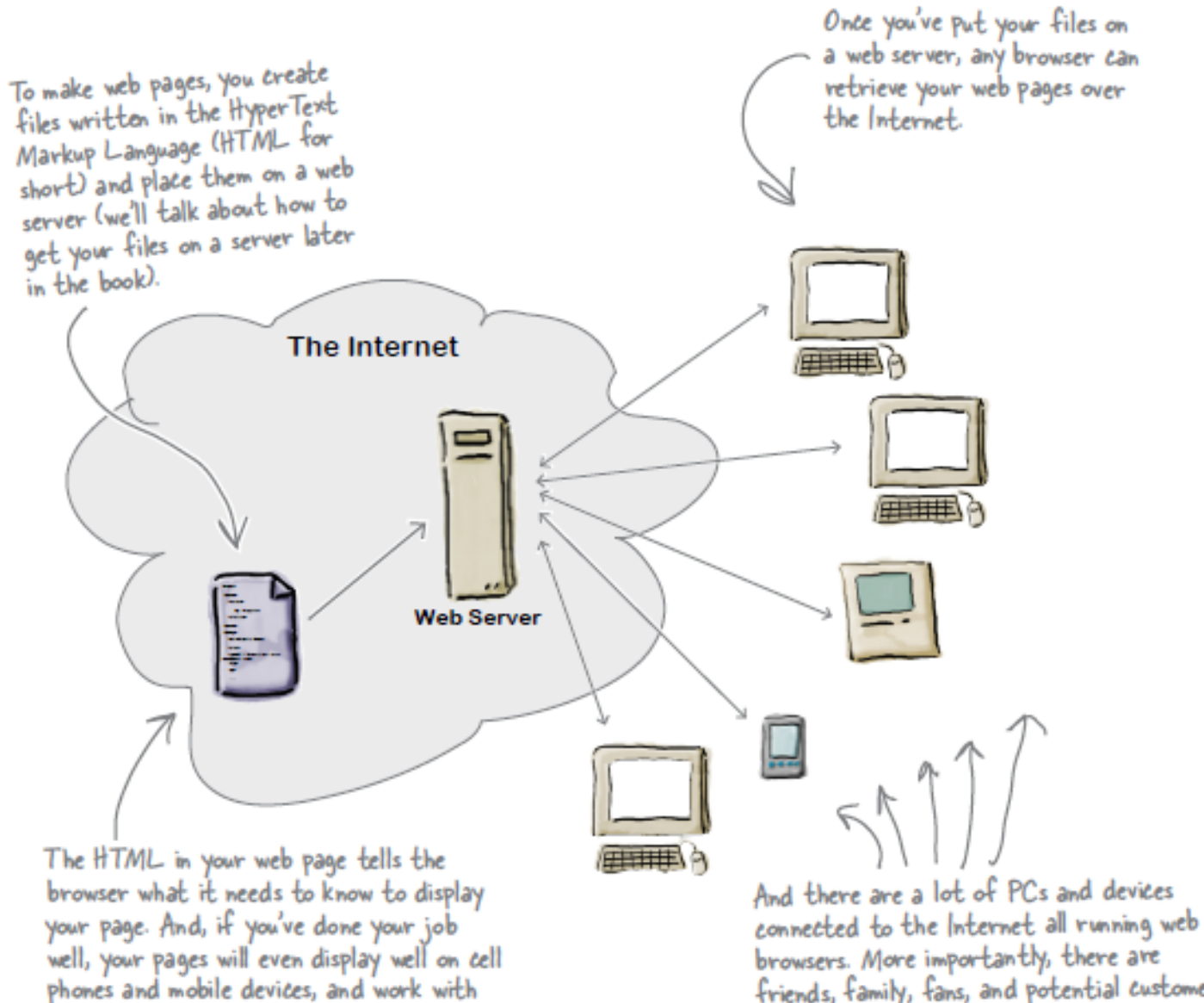

browsers. More importantly, there are friends, family, fans, and potential eustomers using those devices!

writing some html

#### What you write (the HTML)

So, you know HTML is the key to getting a browser to display your pages, but what exactly does HTML look like? And what does it do?

Let's have a look at a little HTML...imagine you're going to create a web page to advertise the Head First Lounge, a local hangout with some good tunes, refreshing elixirs, and wireless access. Here's what you'd write in HTML:

#### <html>

#### <head> <title>Head First Lounge</title> (A) </head> <body>  $\Delta$ hl>Welcome to the Head First Lounge</hl> $\Theta$  $\langle \text{img src} = "drinks. qif" \rangle$ <p>

Join us any evening for refreshing elixirs,  $(0)$ conversation and maybe a game or two of <em>Dance Dance Revolution</em>. Wireless access is always provided; BYOWS (Bring your own web server).  $\langle$ /p>

<h2>Directions</h2>

#### $p$

G) You'll find us right in the center of downtown Webville. Come join us!

 $\langle$ /p>  $\langle / \text{body} \rangle$ 

 $\langle$ /html>

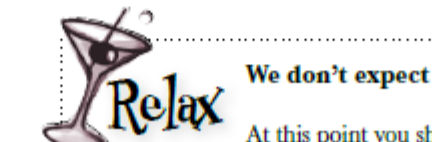

We don't expect you to know HTML yet.

At this point you should just be getting a feel for what HTML looks like; we're going to cover everything in detail in a bit. For now, study the HTML and see how it gets represented in the browser on the next page. Be sure to pay careful attention to each letter annotation and how and where it is displayed in the browser.

#### What the browser creates

When the browser reads your HTML, it interprets all the *tags* that surround your text. Tags are just words or characters in angle brackets, like <head>, <p>, <h1>, and so on. The tags tell the browser about the structure and meaning of your text. So rather than just giving the browser a bunch of text, with HTML you can use tags to tell the browser what text is in a heading, what text is a paragraph, what text needs to be emphasized, or even where images need to be placed.

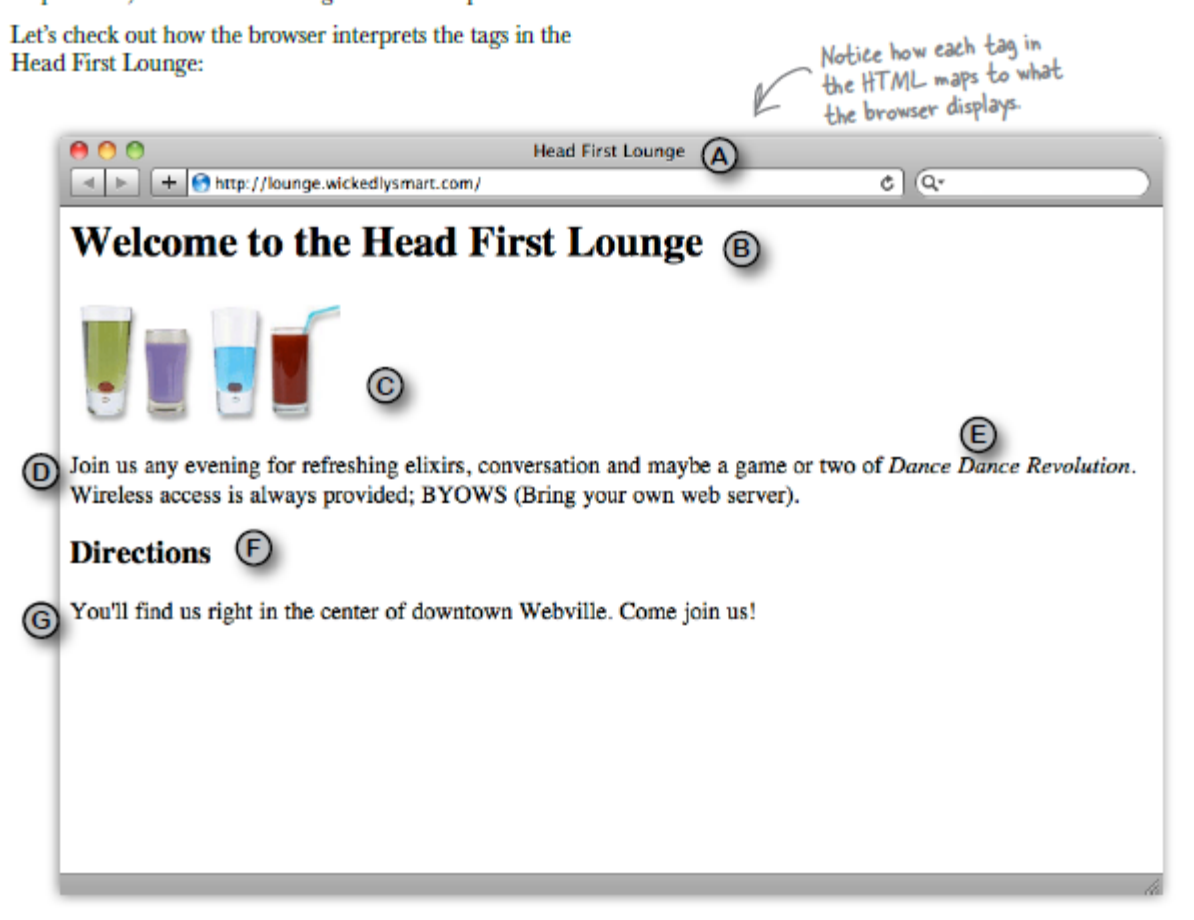

# Topics in Web Development

• The language of the Web:

•Hypertext Markup Language - HTML

•Cascading Style Sheets - CSS

- ... by building over successive labs a simple web site from scratch.
- Focus on the structure and meaning of:

•CODE *- html, css*

Lab 01

files documents folders directories media content

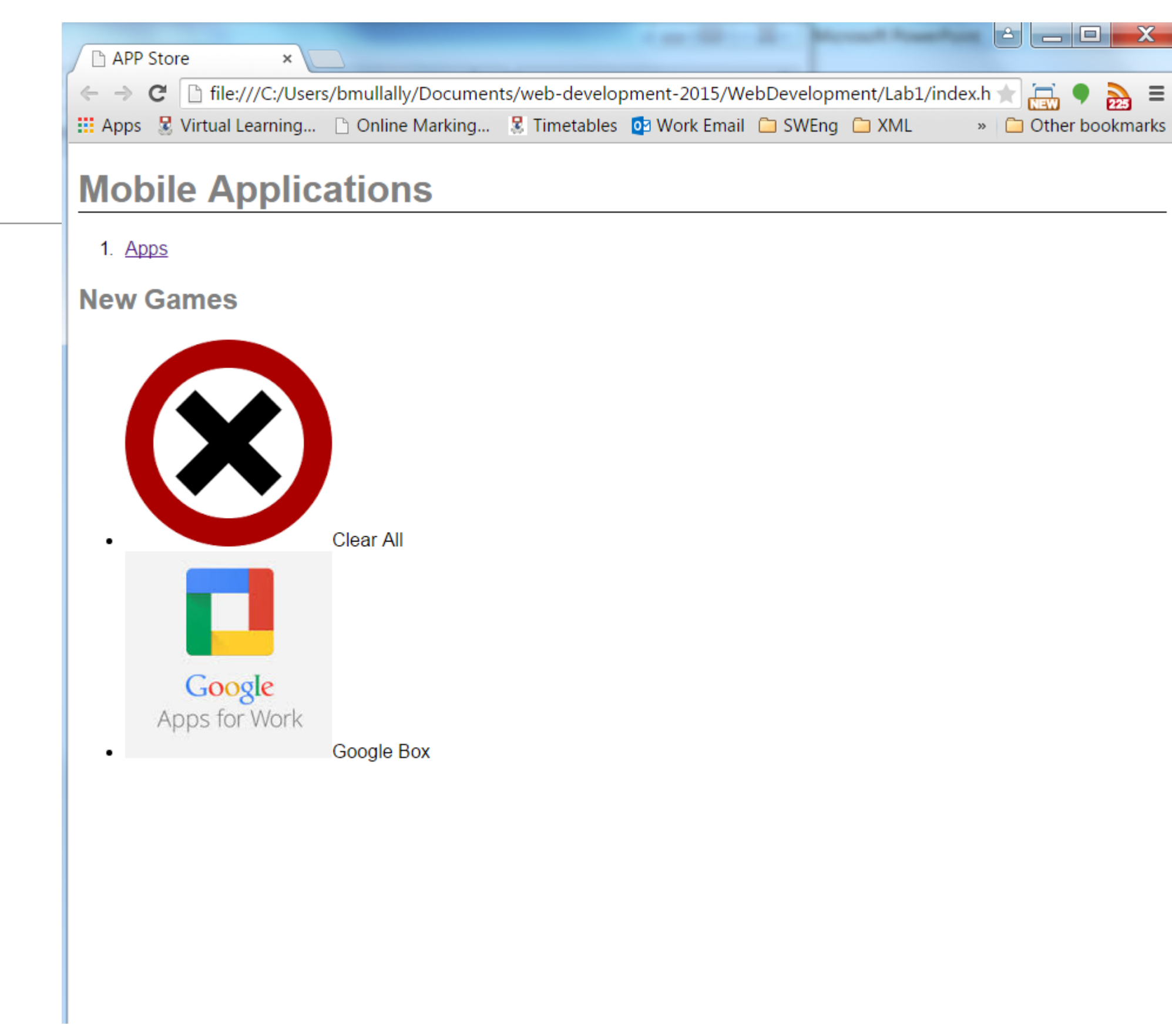

• A document rendered (displayed) in a browser

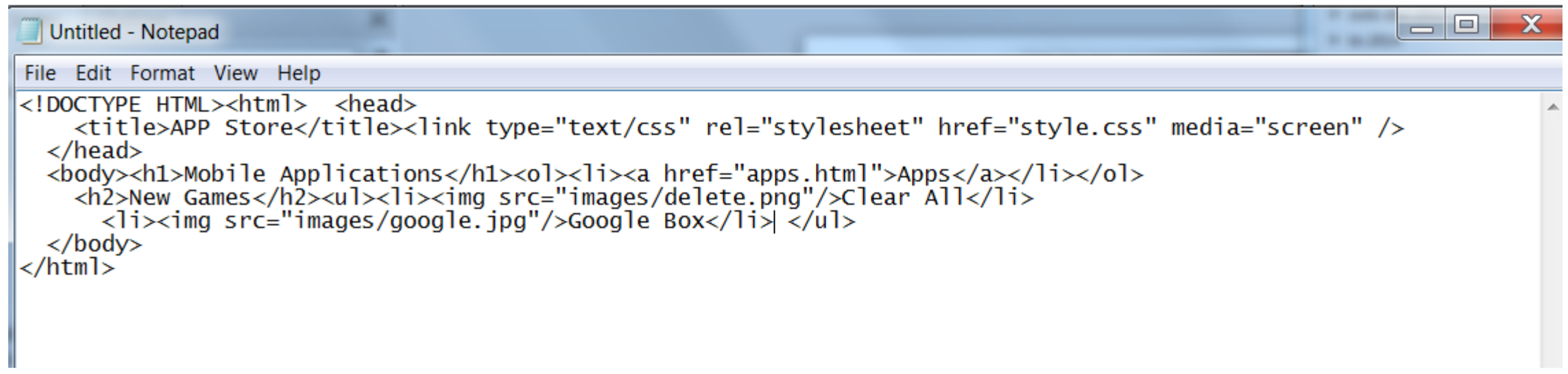

• The actual document text - but poorly structured (indented)

```
index.html
                       ×
      <! DOCTYPE HTML>
 1
      \langle \text{html} \rangle2
        <head>з
          <title>APP Store</title>
 4
          <link type="text/css" rel="stylesheet" href="style.css" media="screen" />
 5
        \langle/head>
 6
        <body>
 7
          <h1>Mobile Applications</h1>
 8
          \langleol>
 9
           <li><a href="apps.html">Apps</a></li>
10
          \langle/ol>
11<h2>New Games</h2>
1213<sub>1</sub>\langle ul \rangle14
            <li><img src="images/delete.png"/>Clear All</li>
             <li><img src="images/google.jpg"/>Google Box</li>
15
          \langle/ul>
16
17
        </body>
18
      </html>
```
• Exactly the same document - pleasingly indented

## Agenda

- The Module
- The Internet
- The Web
- The Labs

#### The Internet

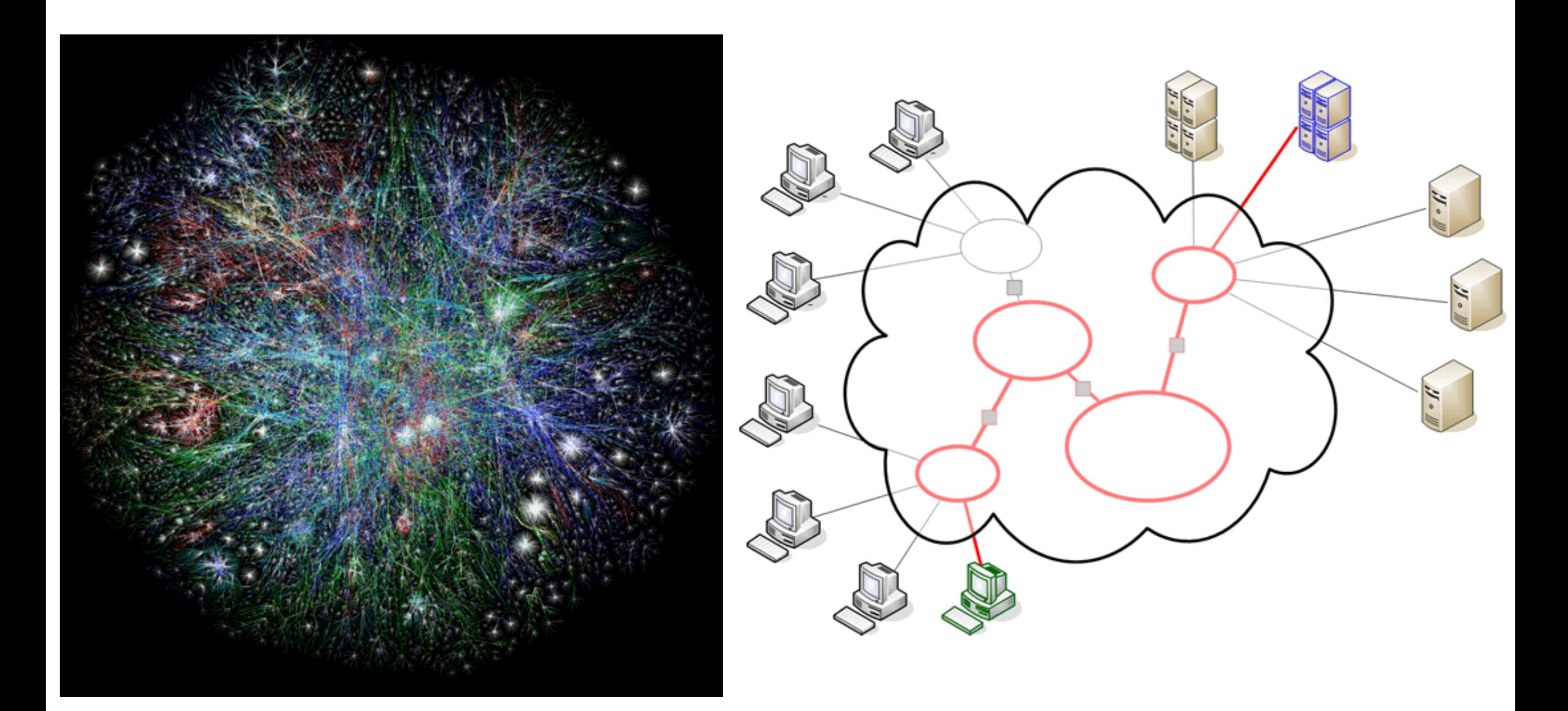

### The Internet

- Global network infrastructure connecting millions of computers.
- More than 190 countries linked
- 3,137,102,200 Internet users (04/06/2015 www.internetlivestats.com)
- 952,105,920 websites.

# Underlying nature of the Internet - Protocols & Standards

The irony is that in all its various guises -- commerce, research, and surfing  $--$  the Web is already so much a part of our lives that familiarity has clouded our perception of the Web itself.

#### Tim Berners-Lee in Weaving the Web

#### • Email

- SMTP
- POP
- IMAP
- File Transfer
	- FTP
	- SFTP
	- FTP over SSH
- Login
	- Telnet
	- SSH
- Web
	- HTTP, HTML
- Messaging
	- XMPP

# Agenda

- The Module
- The Internet
- The Web
- The Labs

#### World Wide Web

- The world wide web is a huge globally distributed collection of information and data that can be accessed via the internet with the help of of http: Hypertext Transfer Protocol
- WWW has made the Internet the most important communication medium of our days.
- Thanks to the simple to use graphical interface The Web Browser the WWW provides everyone with simple access to information

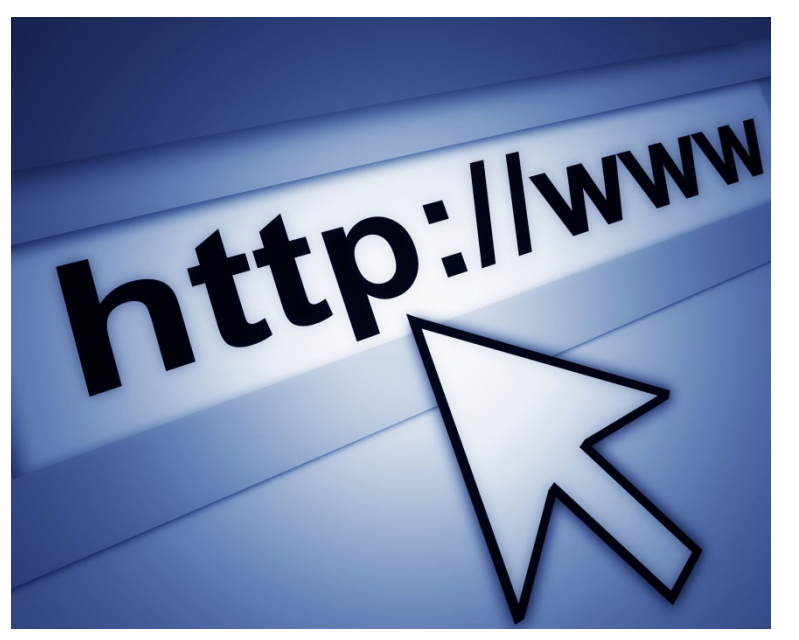

#### Evolution of the Web - 1990-2012

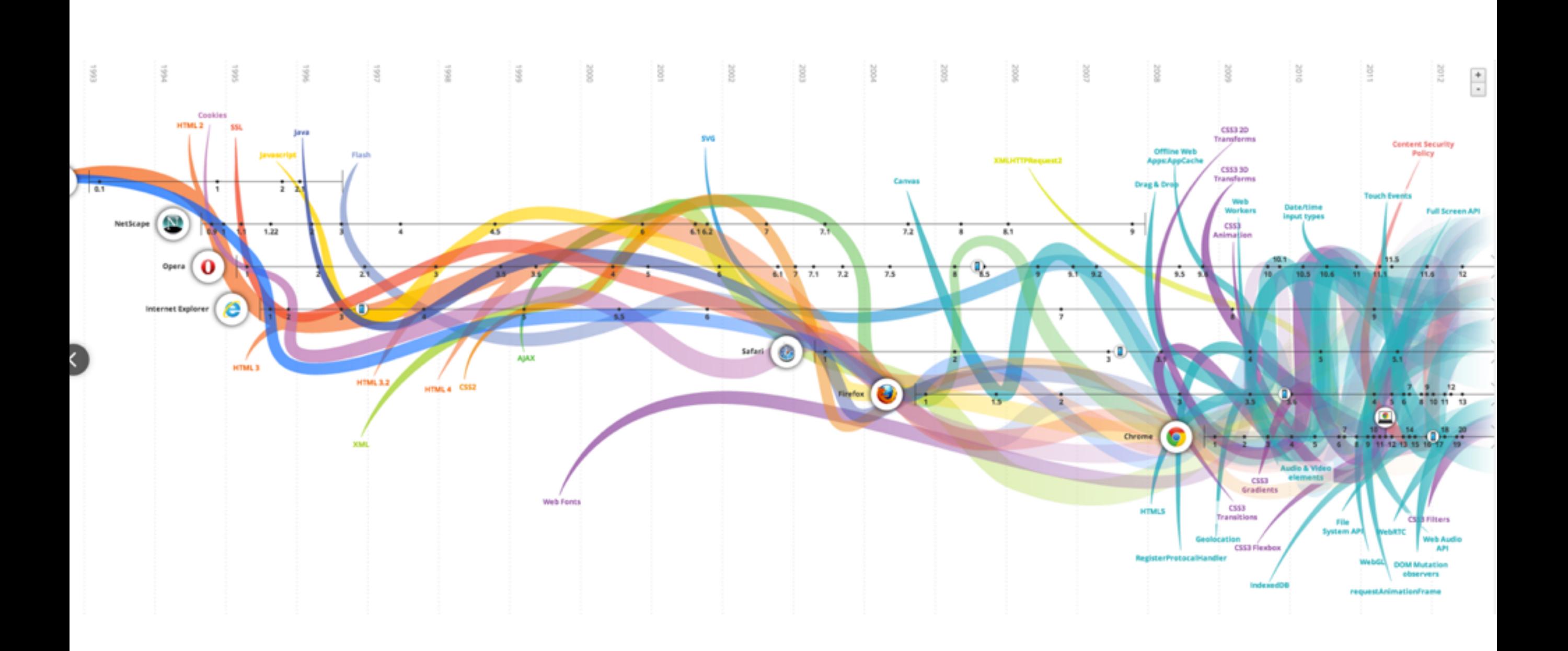

#### Evolution of the Web - 1990-2000

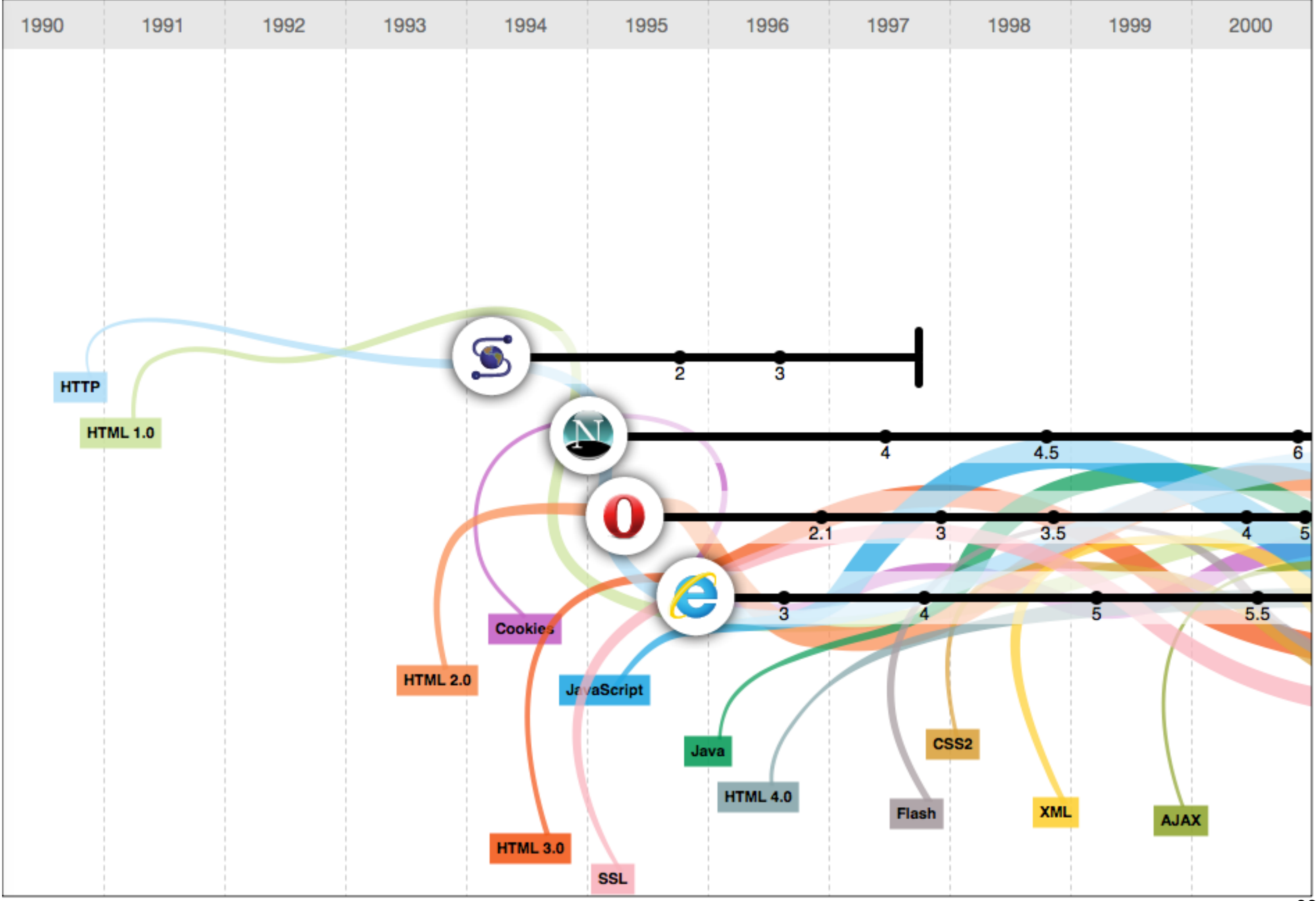

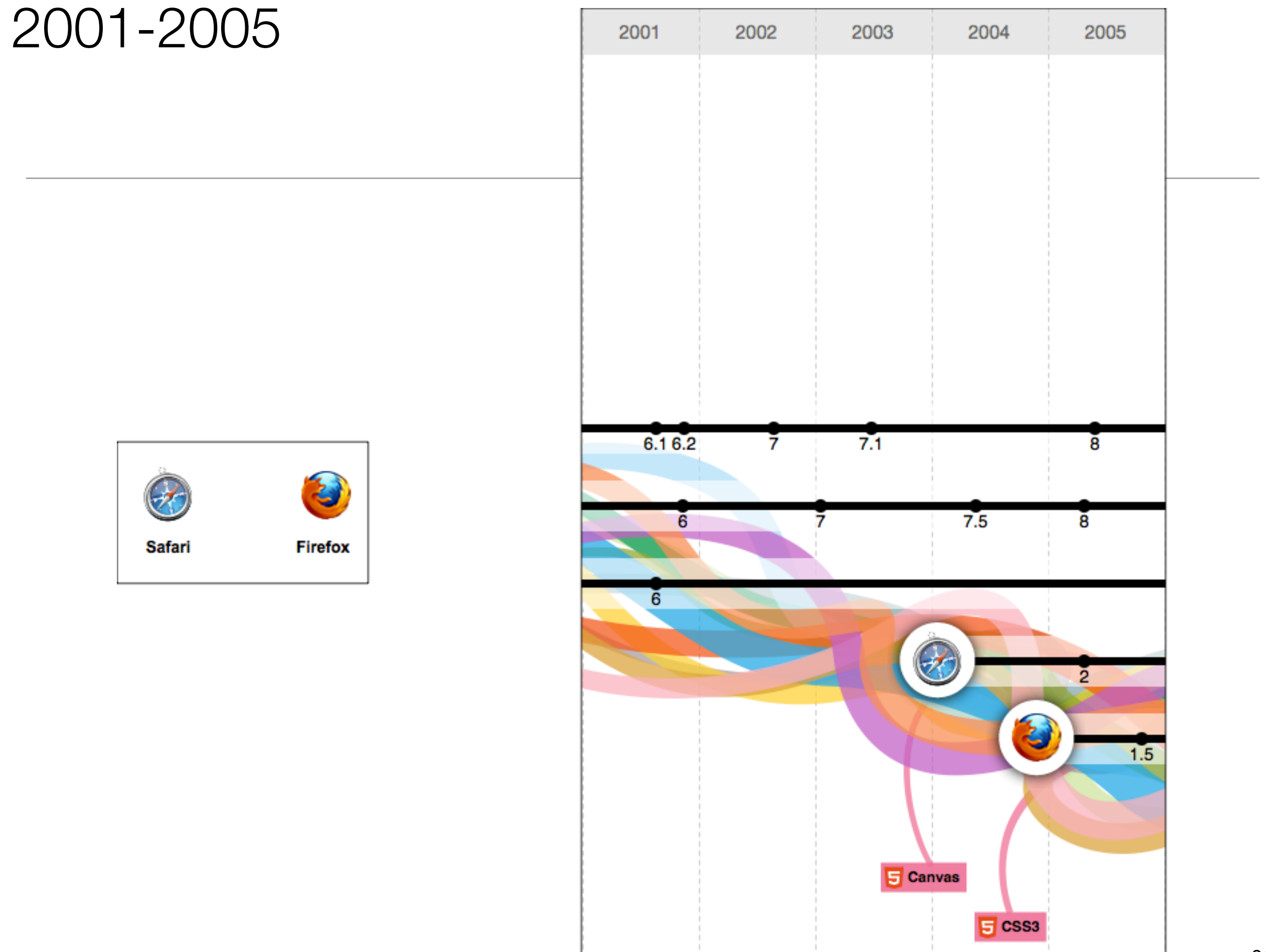

#### 2006-2012

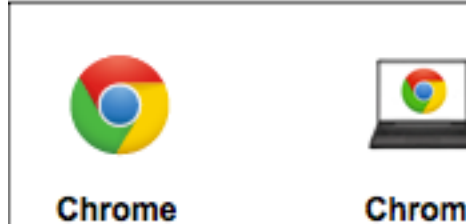

**Chrome** OS

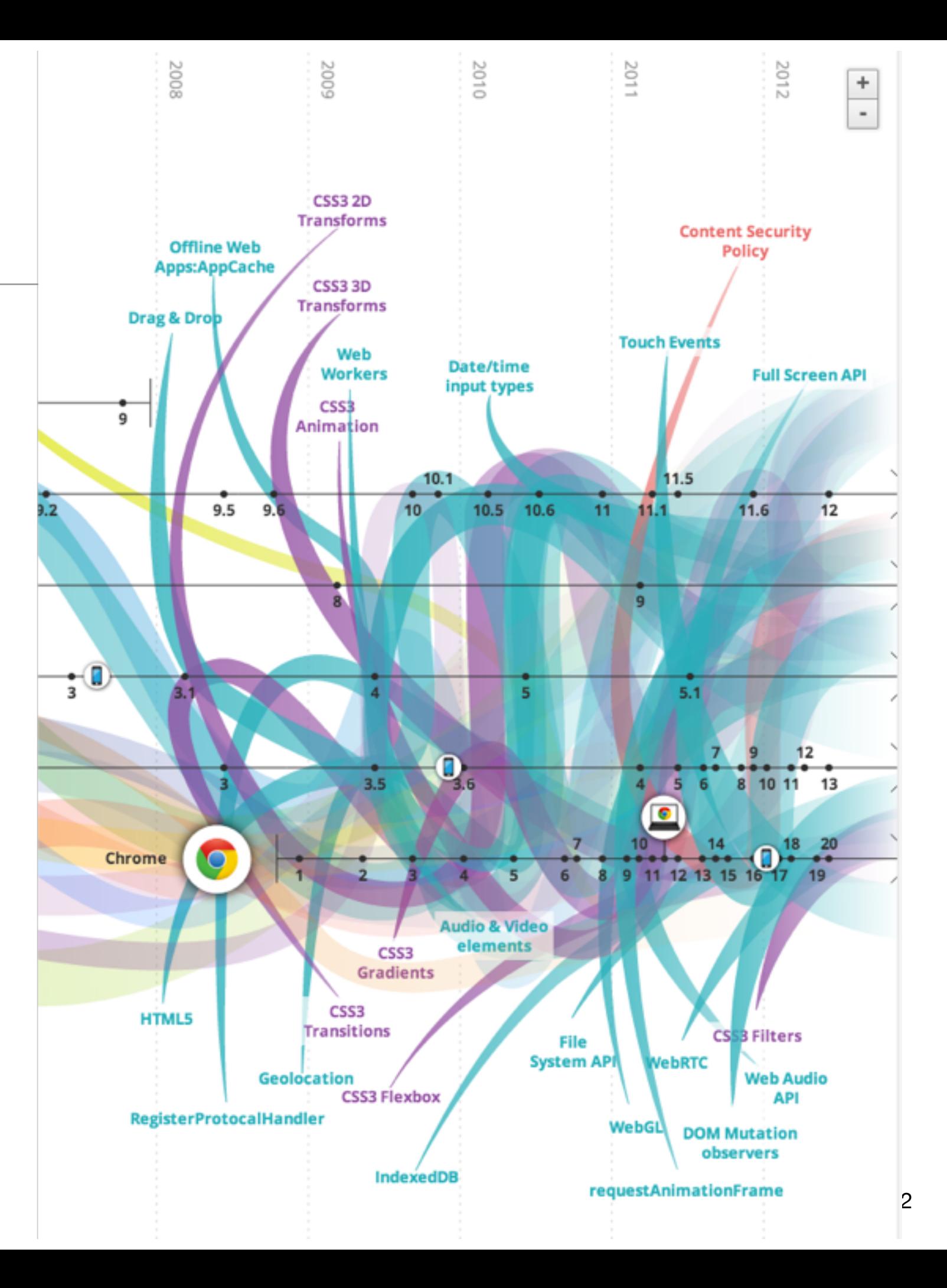

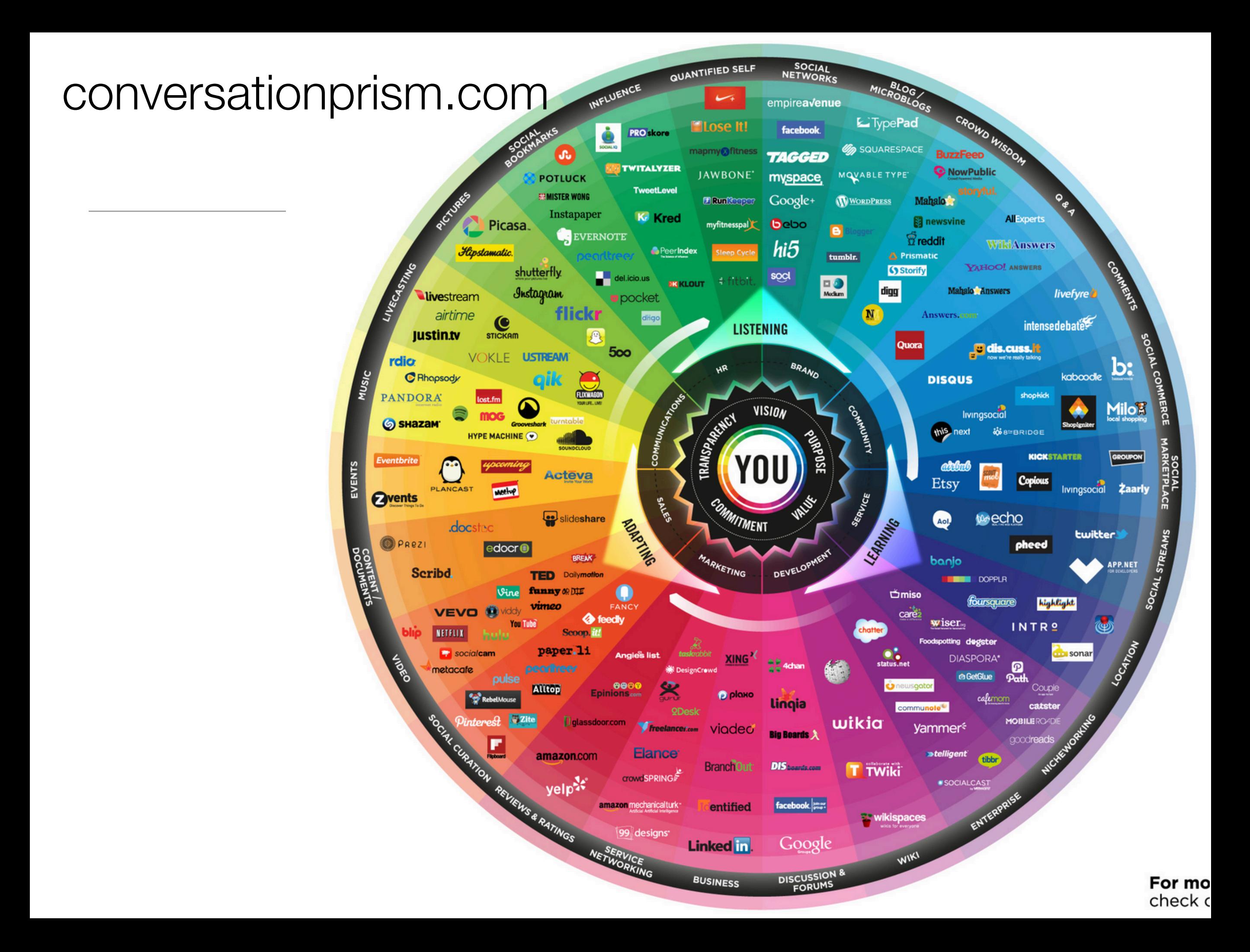

## Devices

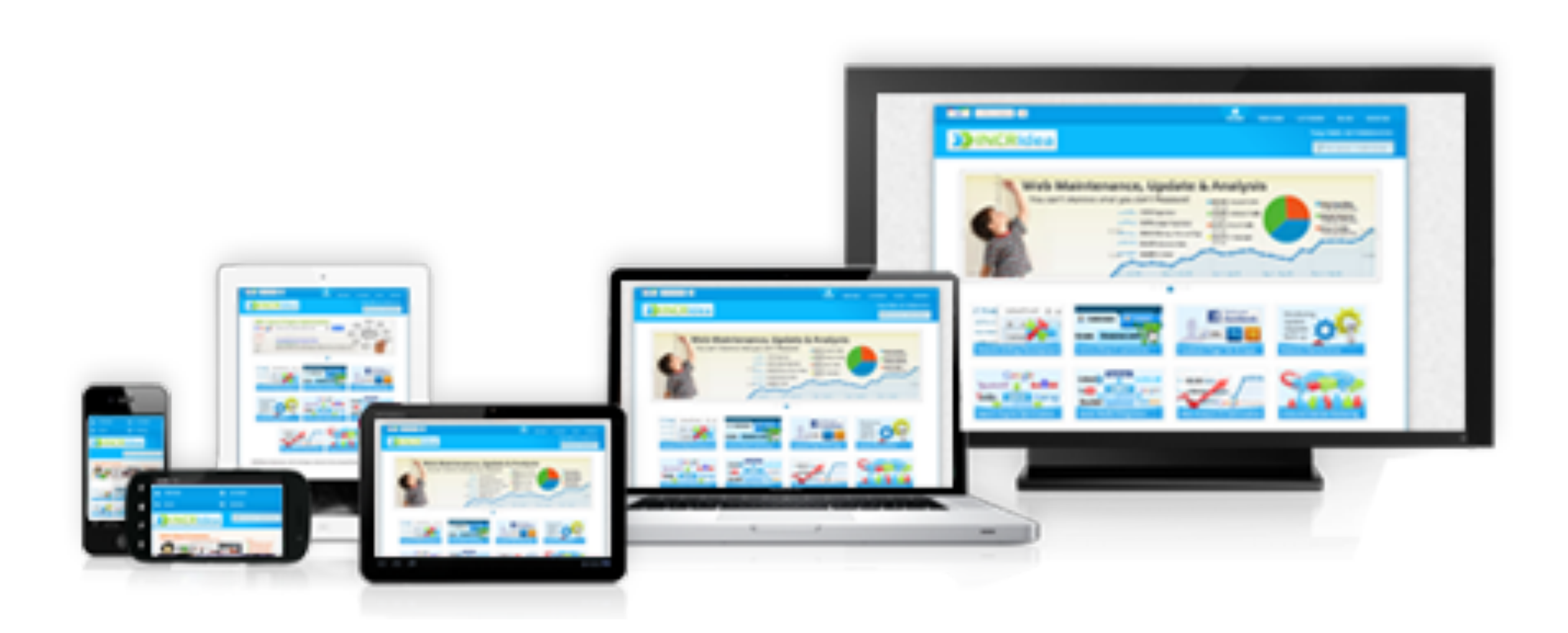

#### The Web

- Protocols & Standards
	- Protocol : agreed vocabulary to enable two programs to communicate
	- Standard: an agreed definition of the structure and meaning of a document
- Web Protocol
	- Hyper Text Transfer Protocol HTTP
- Web Standard
	- Hyper Text Markup Language HTML
- Web Servers and Web Browsers use HTTP to exchange HTML documents

### Clients and Servers

- Client/Server Computing:
	- The interaction between two programs when they communicate across a network.
	- A program at one site sends a request to a program at another site and awaits a response.
	- The requesting program is called a client; the program satisfying the request is called the server.

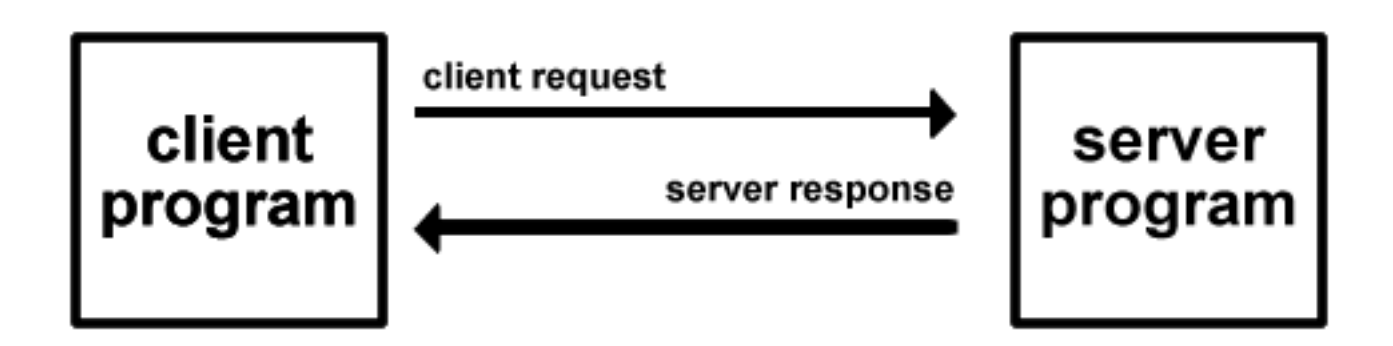

### Role of Server

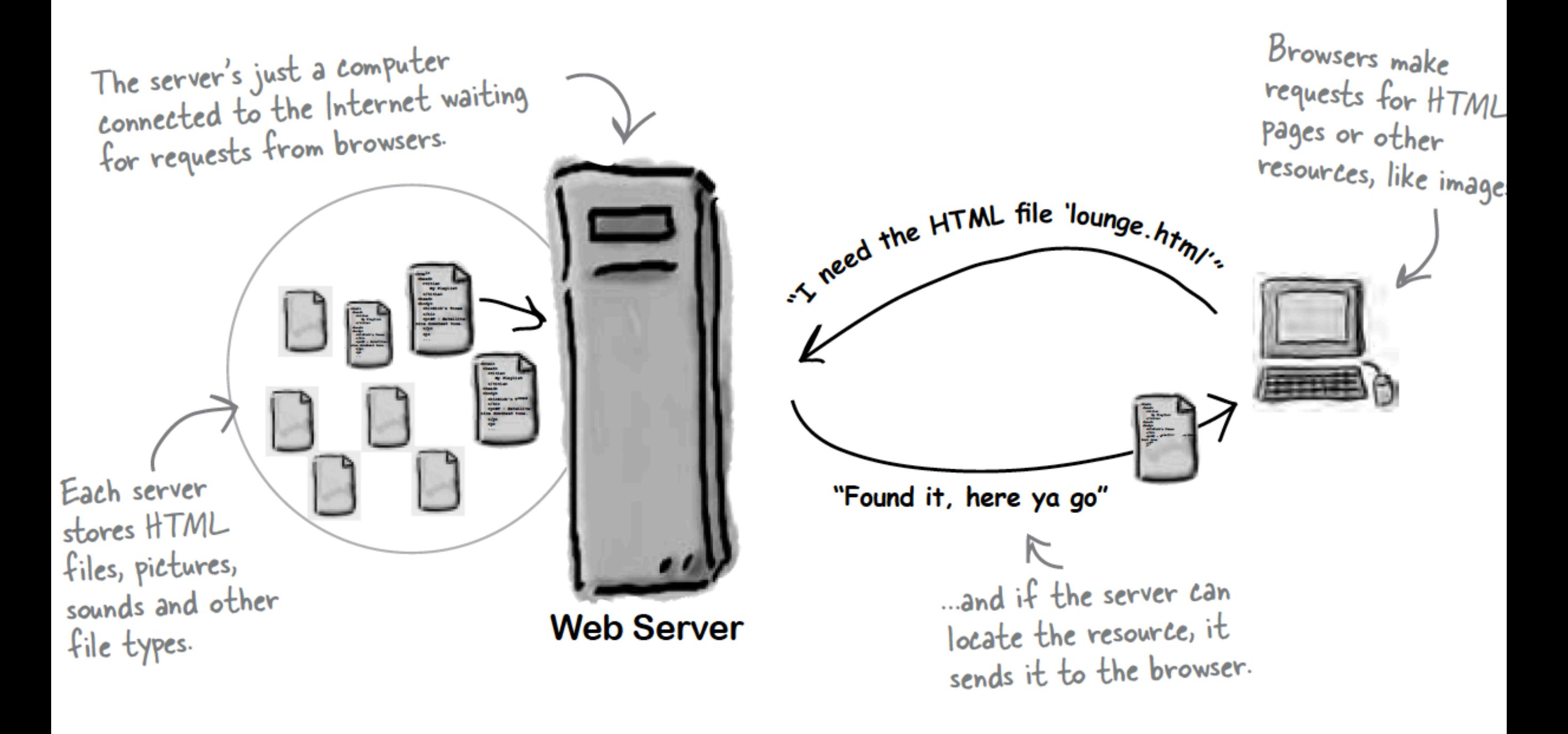

# Role of Client

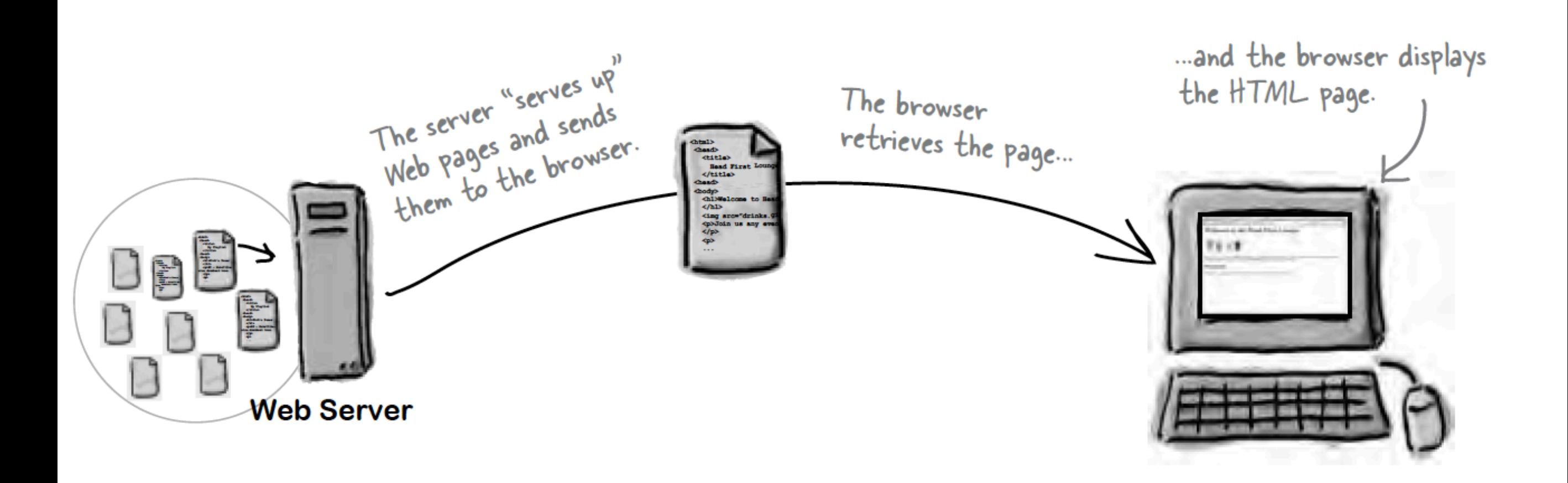

# Hyper Text Markup Language

- HTML tells your browser about the structure of your document:
	- where the headings are,
	- where the paragraphs are,
	- what text needs emphasis, etc
	- what text needs to linked
	- what images to be displayed
- Given this information, browsers have built-in default rules for how to display each of these elements.
- This information is conveyed using "Tags", this denote the intention of the author regarding the structure and display of the document.

#### HTML

- An HTML document is called a 'page'
- The starting page of a site is called the 'homepage'
- Markup language should only be used for the description of the document structure and not to describe the document presentation
- Every HTML document consists of two parts:
	- Document 'header': contains information about the document.
	- Document 'body': contains the content of the document.

# HTML Tags (more correctly called Elements)

*Tags for this week*

<html> <head> <title> <body>  $<$ h1>  $<$ h2 $>$  $\langle$ em $>$  $\langle$ a $\rangle$ <img> <style>

• Grouped by purpose:

- Structural
	- $\cdot$  <html>, <head>, <title>, <br/> <br/>dody>
- Text
	- Heading
		- **,**  $**h2**$
	- Text
		- $\cdot$  <p>, <em>
- Hypertext
	- $\cdot$  <a>
- Image
	- $\cdot$  <img>
- Style
	- <style>

# The Page

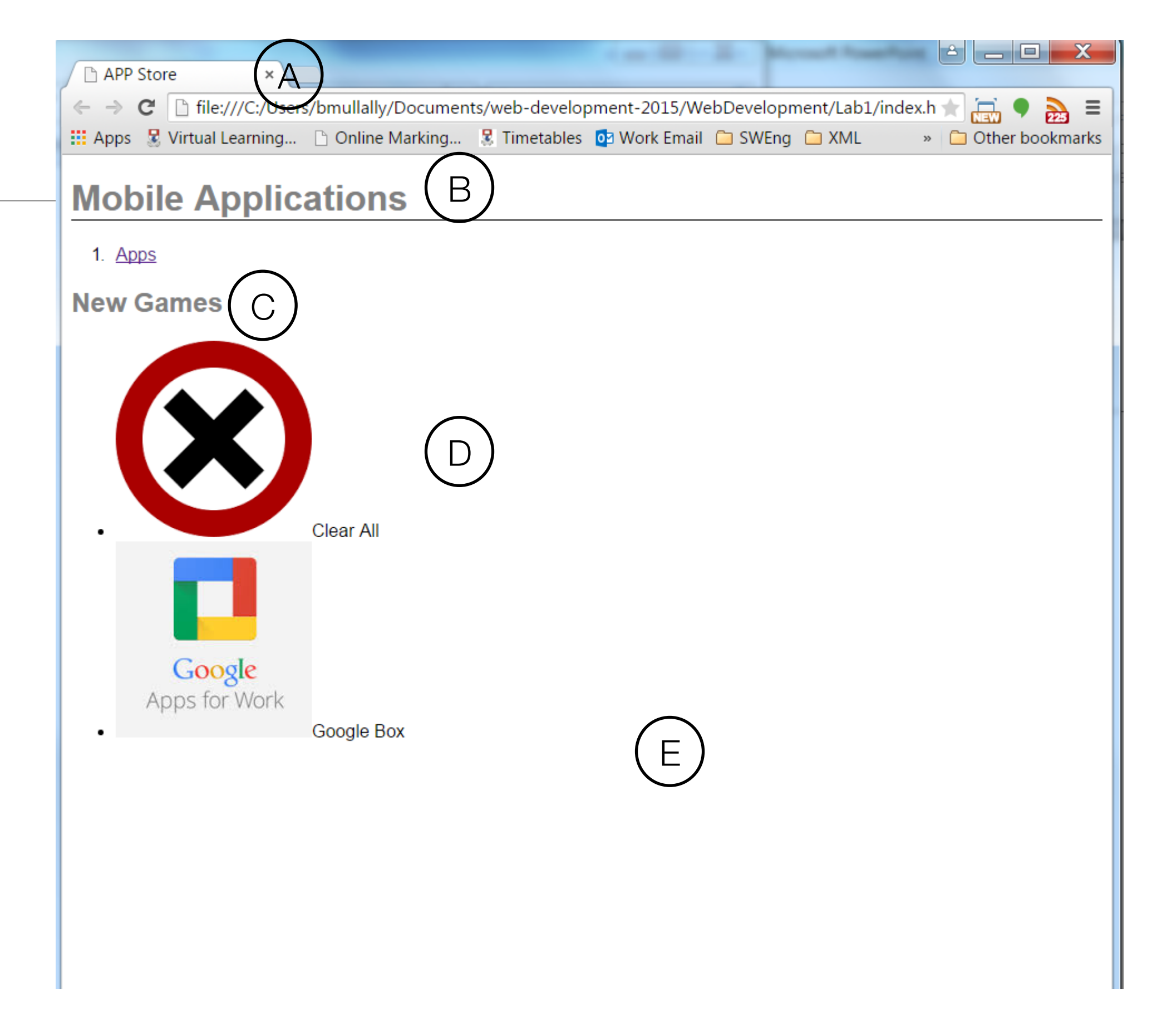

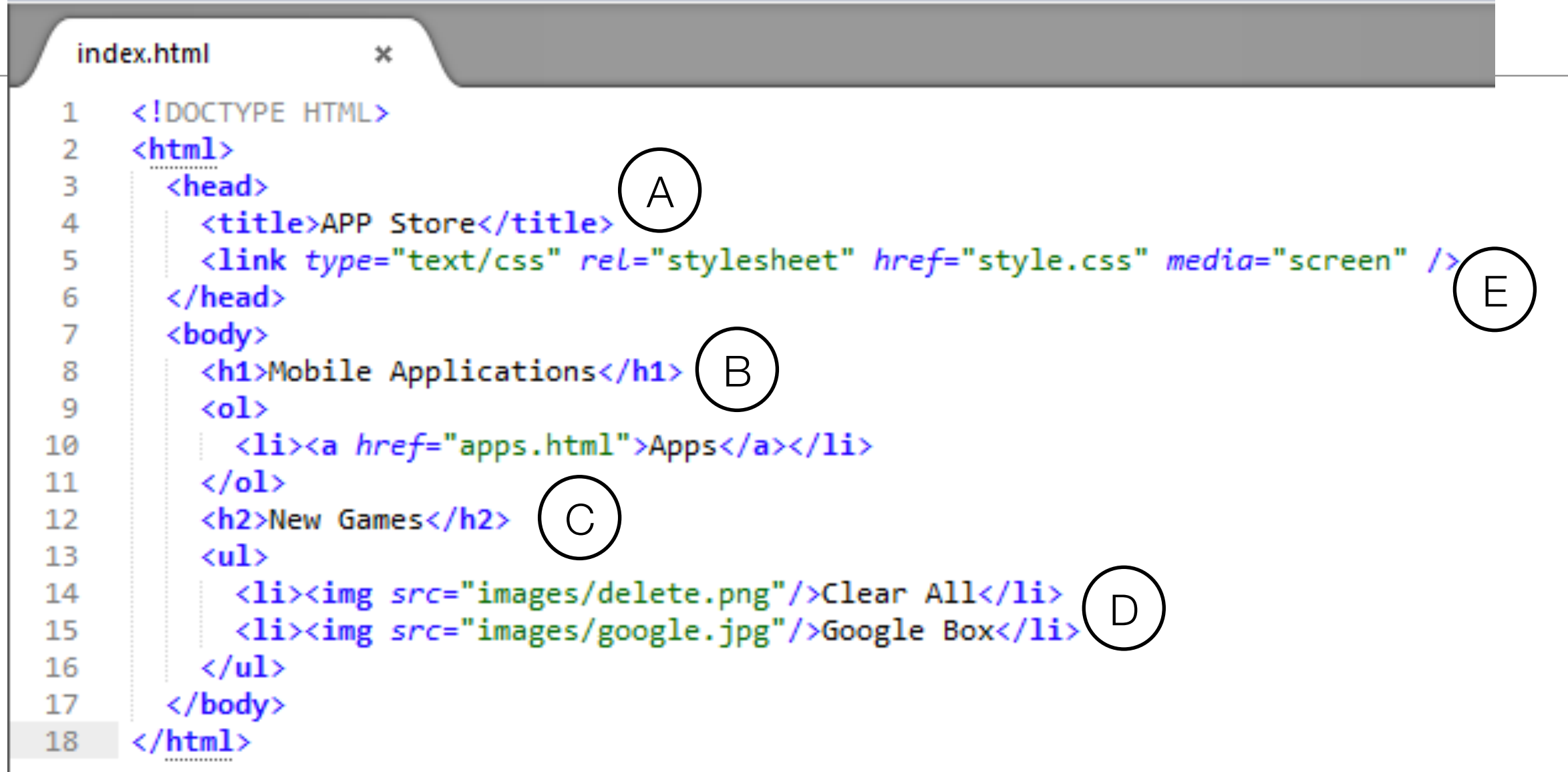

# HTML Complete List.

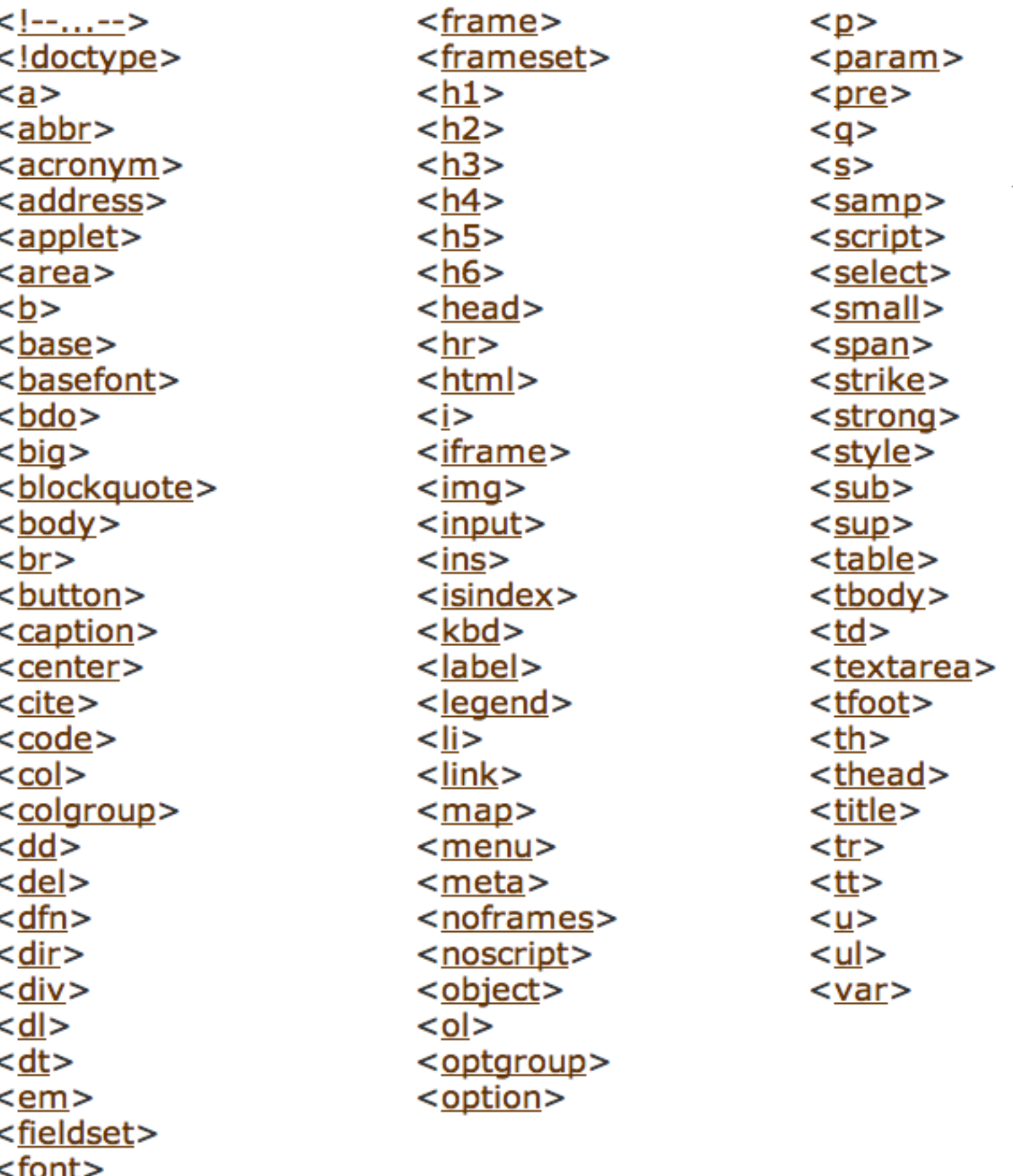

<form>

```
Complete
List by 
Purpose 
                     • Structural
                     ◦ body, head, html, title
                      • Text
                     ◦ abbr, acronym, address, blockquote, br, cite, code, dfn, div, em, 
                       h1, h2, h3, h4, h5, h6, kbd, p, pre, q, samp, span, strong, var
                     ◦ Heading
                            ■ h1, h2, h3, h4, h5, h6
                     ◦ Block
                            ■ address, blockquote, div, p, pre
                     ◦ Inline
                            ■ abbr, acronym, br, cite, code, dfn, em, kbd, q, samp, span,
                              strong, var
                     • Hypertext
                     ◦ a
                     • List
                     ◦ dl, dt, dd, ol, ul, li
                     • Applet, deprecated.
                     ◦ applet, param
                     • Text Extensions
                     ◦ Presentation
                            ■ b, big, hr, i, small, sub, sup, tt
                     ◦ Edit
                            ■ del, ins
                     ◦ Bi-directional text
                            ■ bdo
                     • Forms
                     ◦ Basic Forms
                            ■ form, input, label, select, option, textarea
                     ◦ Forms
                            ■ form, input, select, option, textarea, button, fieldset,
                              label, legend, optgroup
```
(1)

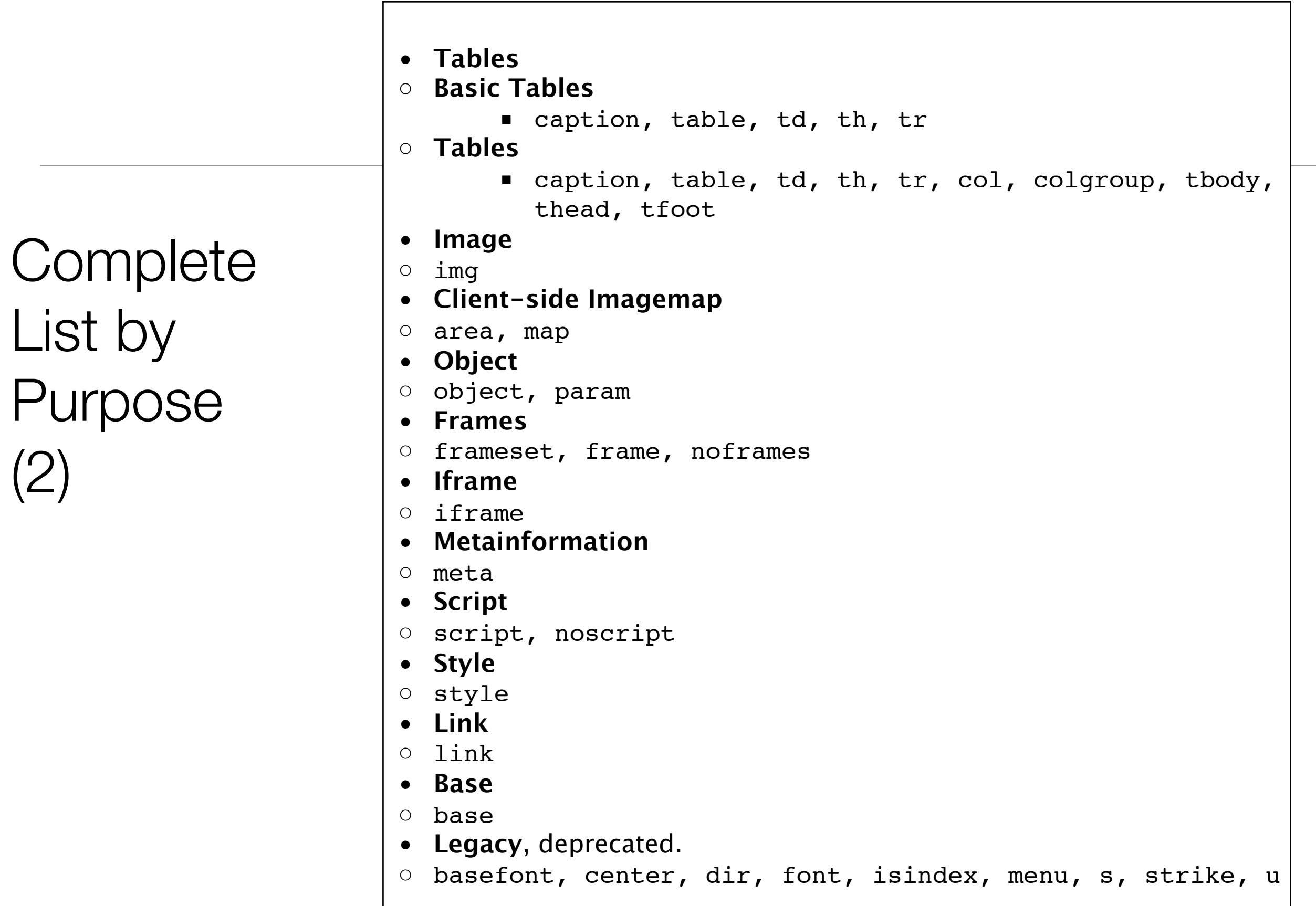

# Moodle

#### Welcome to Moodle at WIT!

Moodle is WIT's online learning platform, a place where staff and students alike can participate and engage in the varying activities of their assigned modules.

Log in to access your module notes, assignments and other updates from your lecturers.

![](_page_36_Picture_27.jpeg)

© Image courtesy of Terry Murphy Photography

# Labs Philosophy

- Learn by Doing
- Supported by reading Associated chapter in Head First HTML (in general, 1 chapter per lab)
- Supervised by module team
- *Do Exercises* & *Don't be afraid to experiment you cant break the web!*

![](_page_38_Picture_0.jpeg)

#### Lab: Lab-01

![](_page_38_Picture_2.jpeg)

The labs are where you will do the real learning in this module. In Lab0-01 you will become familiar with the editor Sublime. We will then use this editor to

Weekly topic area with links to pdf document for each lecture and a link to the current weekly lab.

![](_page_39_Figure_0.jpeg)

Chose New File from the File menu, a new blank page should appear in the sublime window. Click Save on the File menu and name the file index.html, save it into the Lab1 folder. You should see the file name appear in the left panel in sublime.

WebDevelopment  $\Psi$  Lab1 index.html

Now in File Explorer create another folder in Lab1 that is called images

WebDevelopment  $\nabla$  Lab1  $\blacktriangleright$  images index.html

Next you are to save 6 images into the images folder:

If you are working on a pc in the IT lab, create a new folder on either your G drive or on your usb drive, name the folder WebDevelopment, inside that folder create another folder called Lab1.

Open Sublime and choose Open Folder from the File menu. Navigate to the WebDevelopment folder and choose click OK.

In sublime click on the WebDevelopment folder, you should see the Lab1 folder appear.

![](_page_40_Picture_103.jpeg)

#### Objectives for Lab 01

- Be able to download and install Sublime Text 2, and understand its key features.
- Create a WebDevelopment folder to contain a new Lab folder each week.
- Create a simple static web site, and be able to manage it within the Sublime environment
- Familiar with the following HTML elements:
	- $\langle$ html> $\langle$ head> $\langle$ title> $\langle$ link> $\langle$ body> $\langle$ h1> $\langle$ h2> $\langle$ p> $\langle$ a> $\langle$ img> $\langle$ ul> and  $\langle$ ol $>$

• Good Luck!

![](_page_43_Picture_0.jpeg)

Except where otherwise noted, this content is licensed under a Creative Commons Attribution-NonCommercial 3.0 License.

For more information, please see http:// creativecommons.org/licenses/by-nc/3.0/

![](_page_43_Picture_3.jpeg)

![](_page_43_Picture_5.jpeg)